European Maritime Safety Agency

# **Login to EMSA Portal**

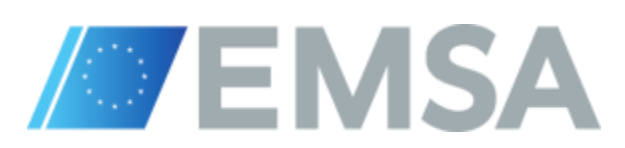

**European Maritime Safety Agency** 

## Expressive Icons

**The list of the Expressive Icons used through out the training material** 

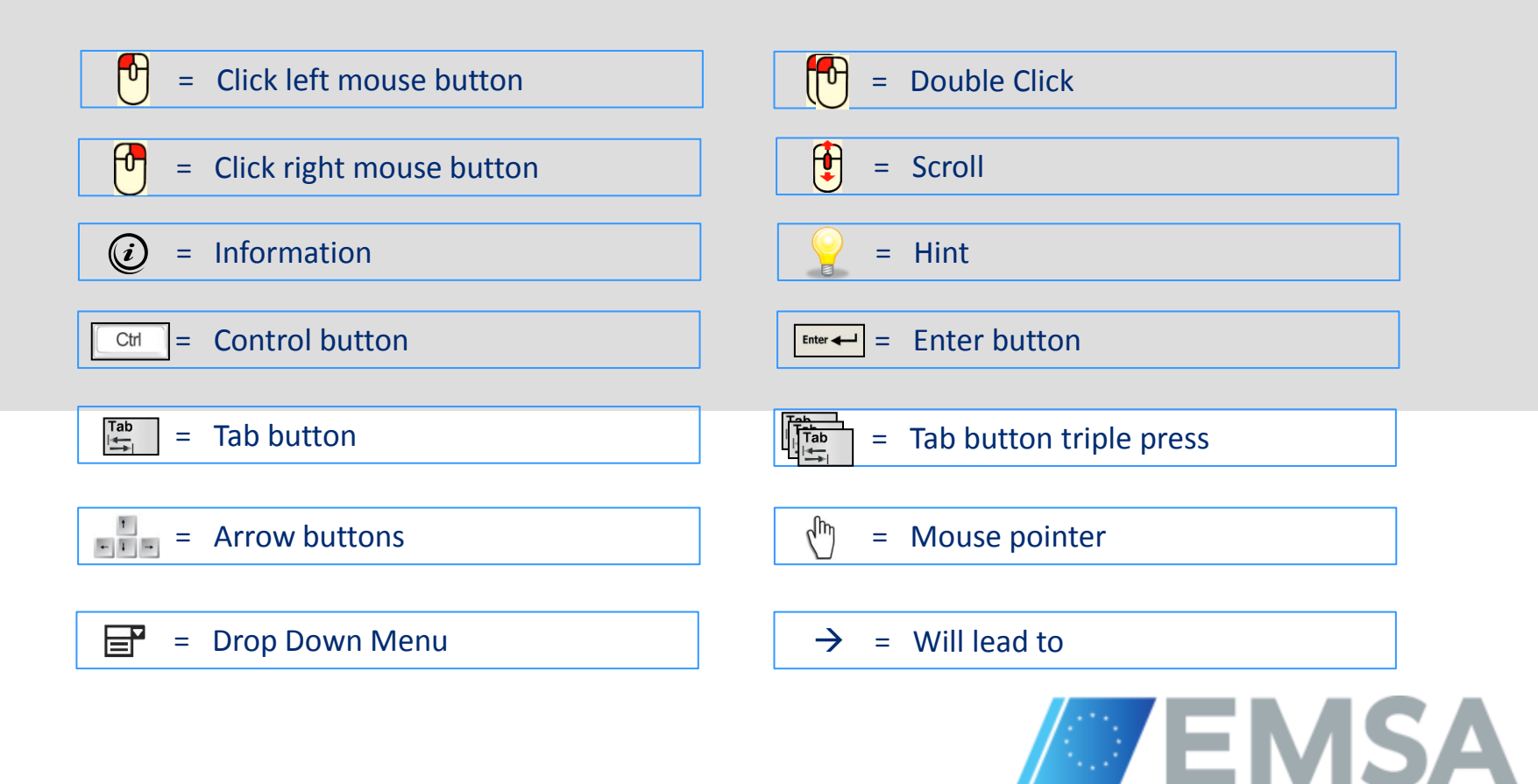

## The EMSA Portal – Sign In (Using Firefox)

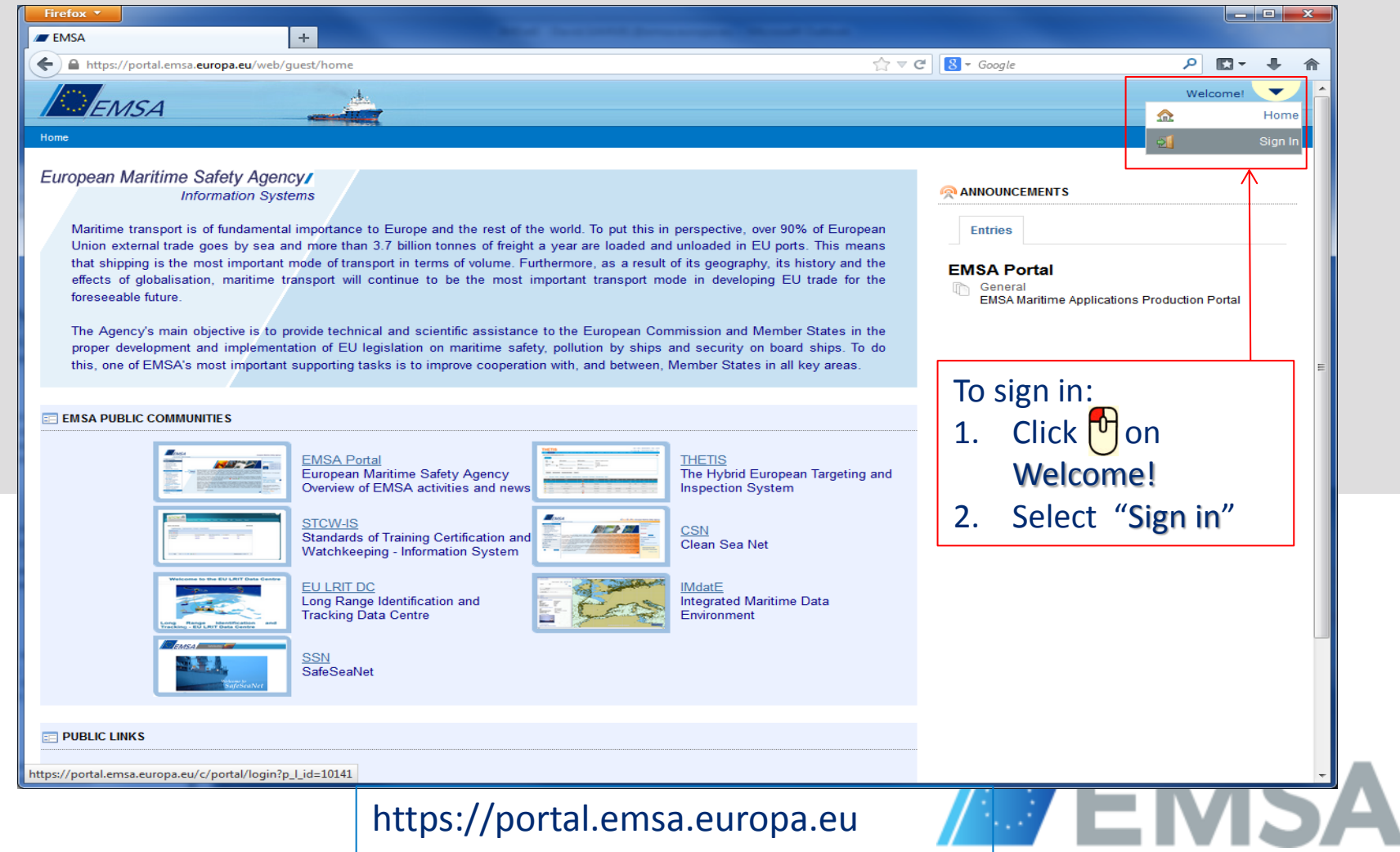

### The EMSA Portal – Sign In (Using Chrome)

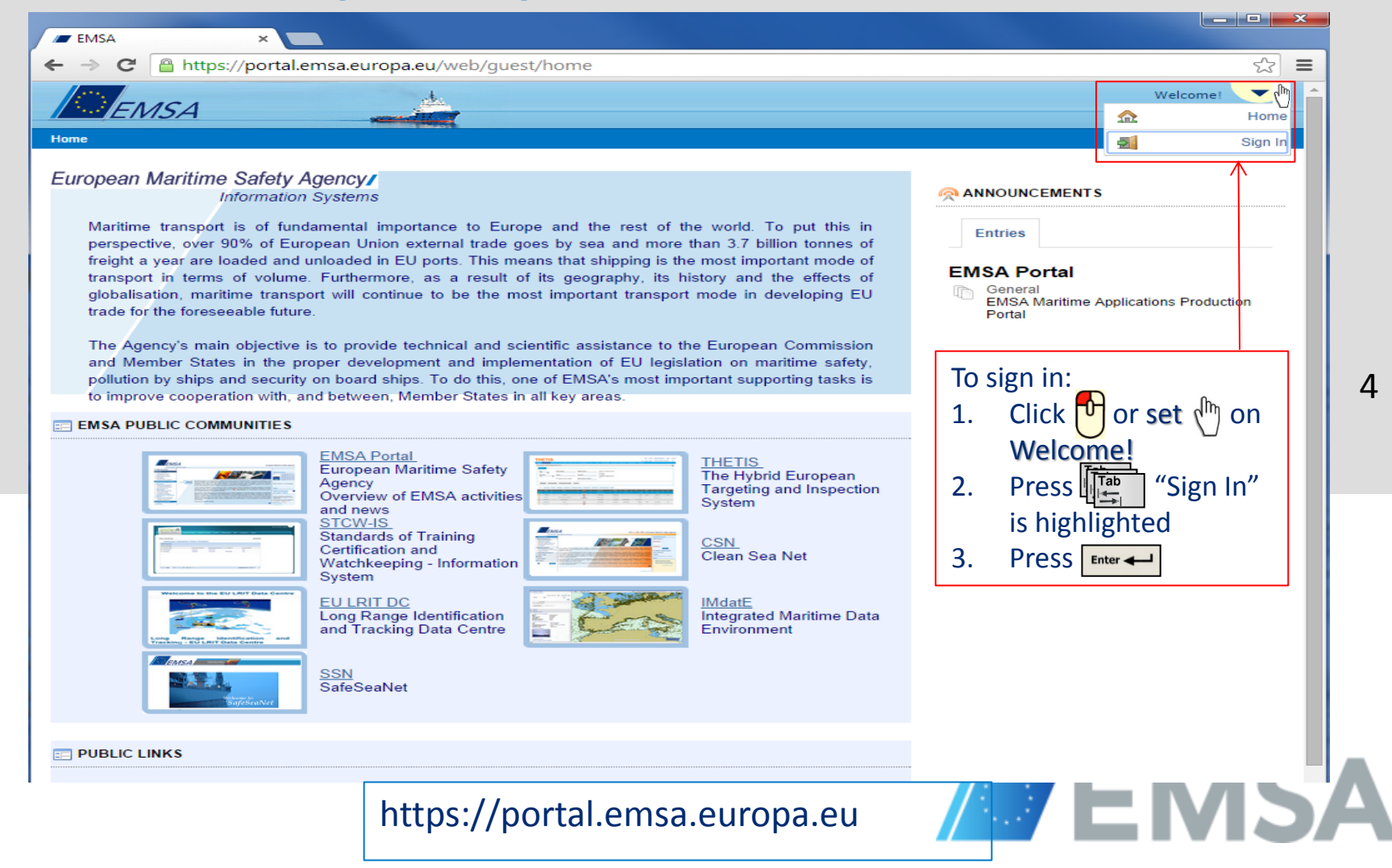

## EMSA Sign In

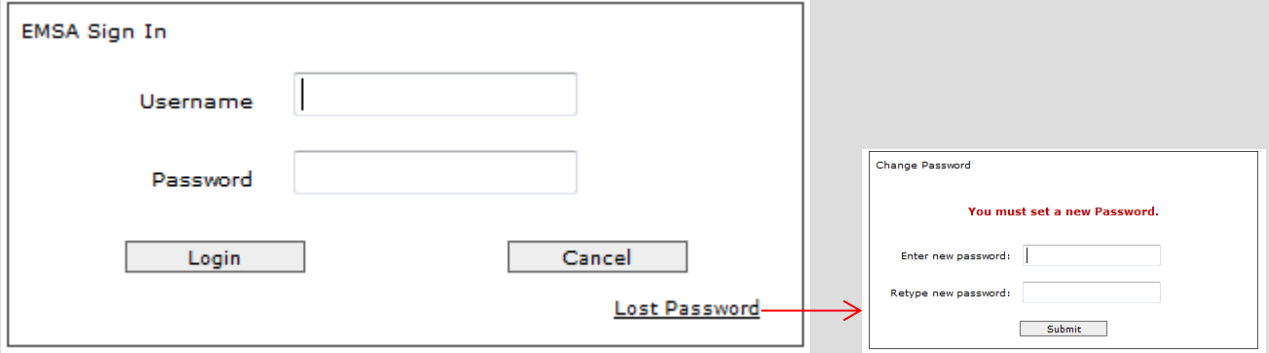

#### **Username and Password** Are both provided by EMSA and are case sensitive **Password policy**  • Length between 9-15 characters. • Mixture of letters (Lower and Uppercase) and at least 1 numeric character. **Lost password Login**

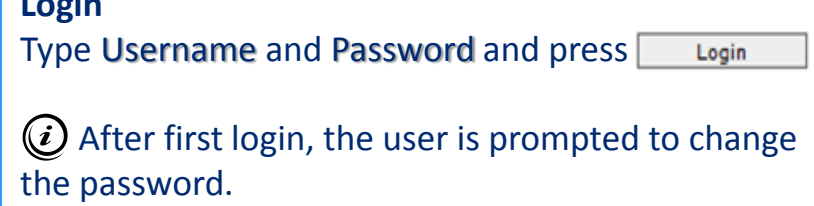

#### To change password or retrieve a new one: enter Username and click on Lost Password. An email with a link to set a new password is sent to the email address associated with the Username.

EMSA

### The EMSA Portal – Access IMDATE graphical interface

**Accessing IMDatE graphical interface can be done in two different ways**

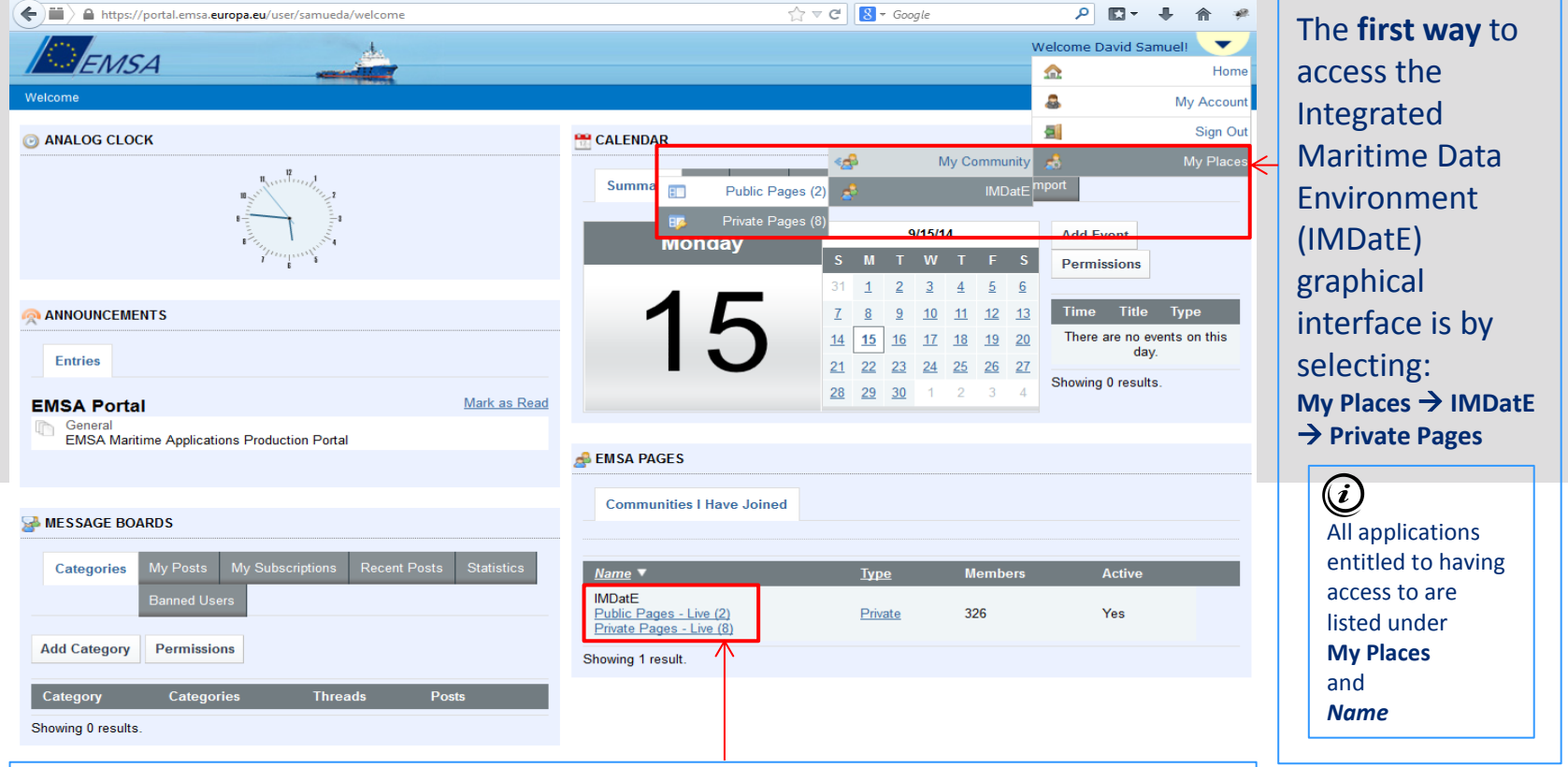

The **second way** to access the Integrated Maritime Data Environment (IMDatE) graphical interface is by selecting **Private Pages - Live**

**European Maritime Safety Agency** 

# **Troubleshooting in Case Graphical Interface is not Displayed**

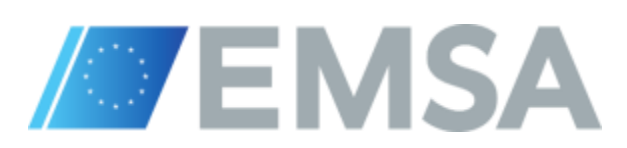

## Browser selection

IMDatE uses the new web technology called WebGL that brings hardwareaccelerated 3D graphics to the browser without installing additional software.

Only web browsers that support WebGL can be used.

Browsers:

- Firefox and Chrome
- Internet explorer (Not supported yet, Non WebGL complaint)

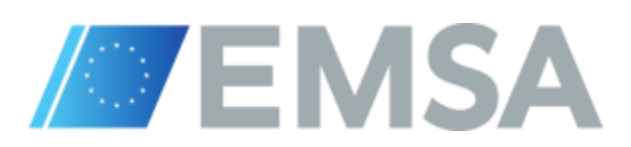

## Enabling WebGL on Firefox to access the IMDatE graphical interface (Firefox specific, to be done only once)

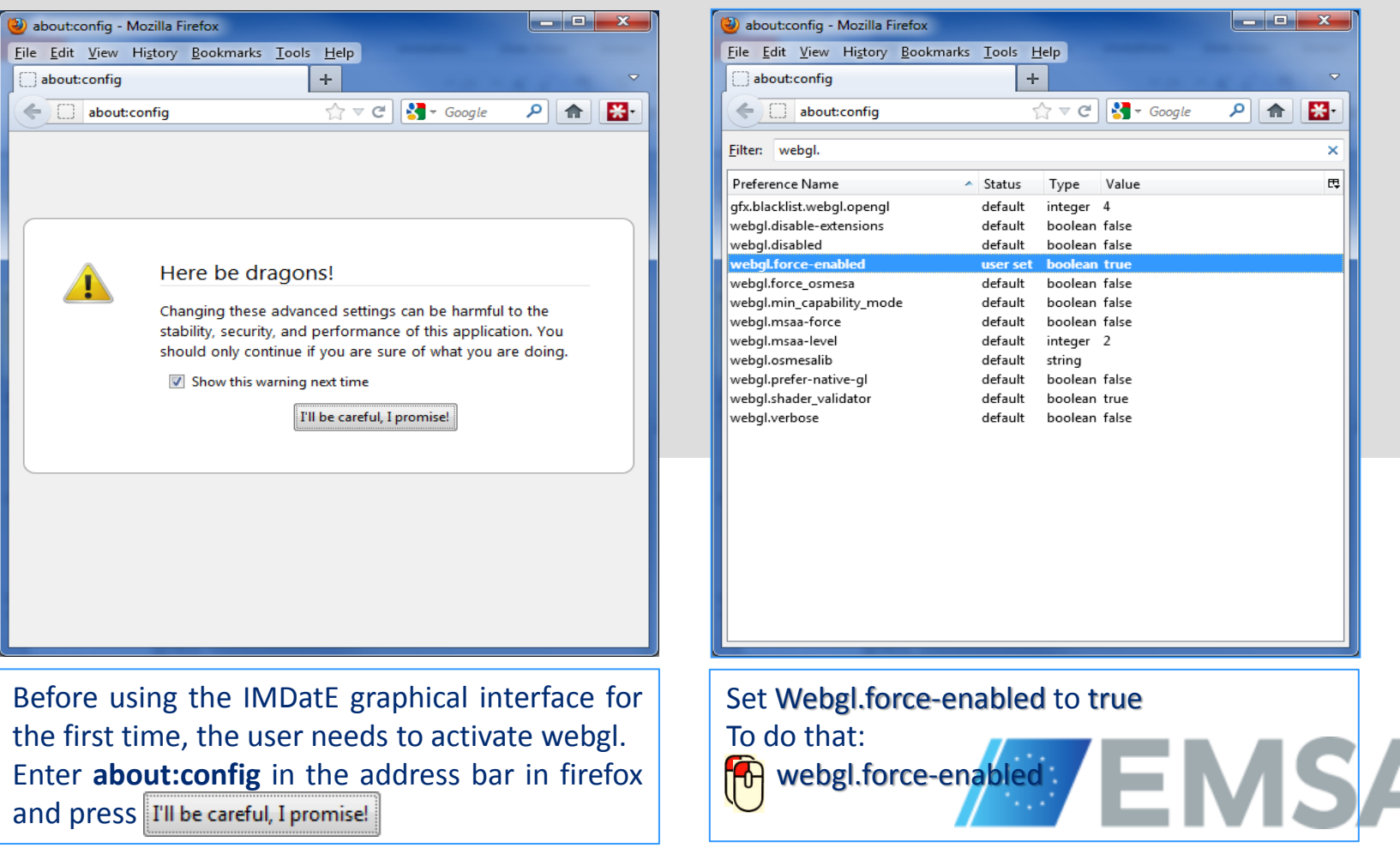